## **PWM4V3-SBUS** 通道映射工具使用说明**\_V4.3**

## **PWM4V3** 系列 **SBUS** 解码板

通过串口线(USB 转 TTL\_3.3V 模块)调试映射吊舱 sbus 通道(16 通道: 16 进制 0→F), 电 脑 USB 接口、串口线、PWM4V3-sbus 解码板接口连接方式

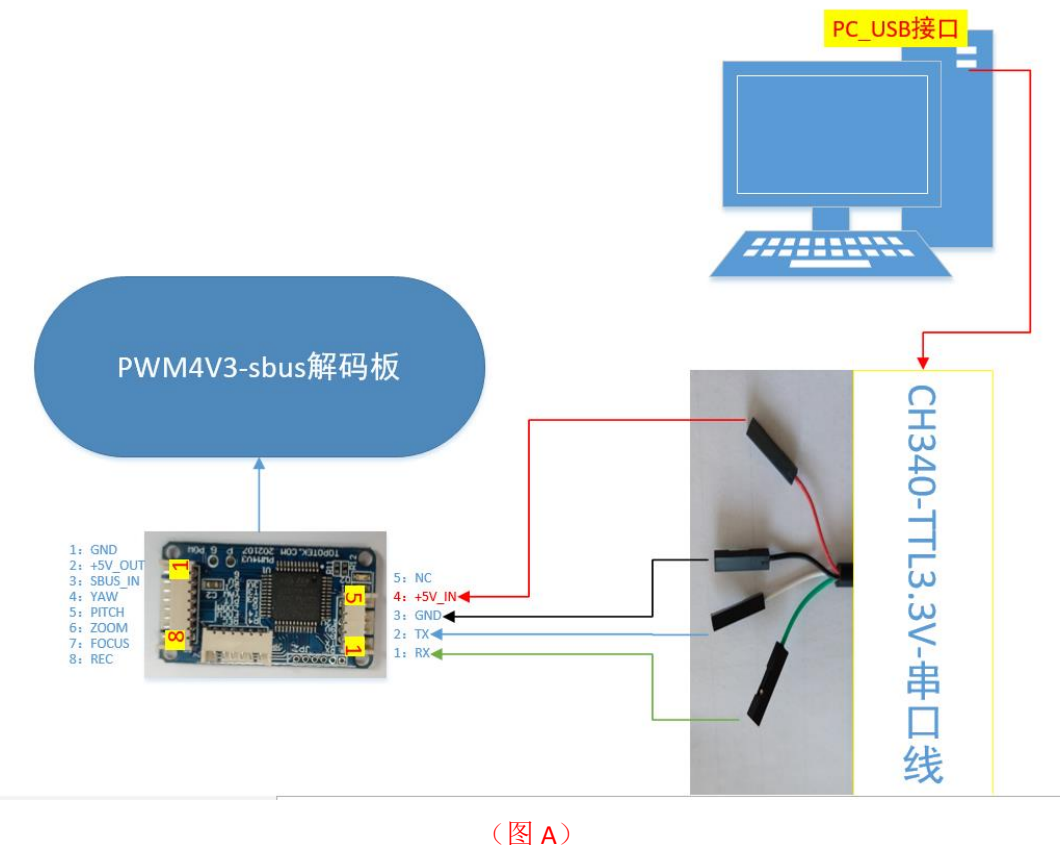

- 注: 1: 用串口 (Serial Port)映射 sbus 通道不要点击 IP 按钮 2: 若串口工具无反应,可以交叉串口的发送/接收(上图的绿色线/蓝色线)
- 1. 打开 sbus\_V4.3 上位机软件(可下拉底部边框, 显示信息反馈框)

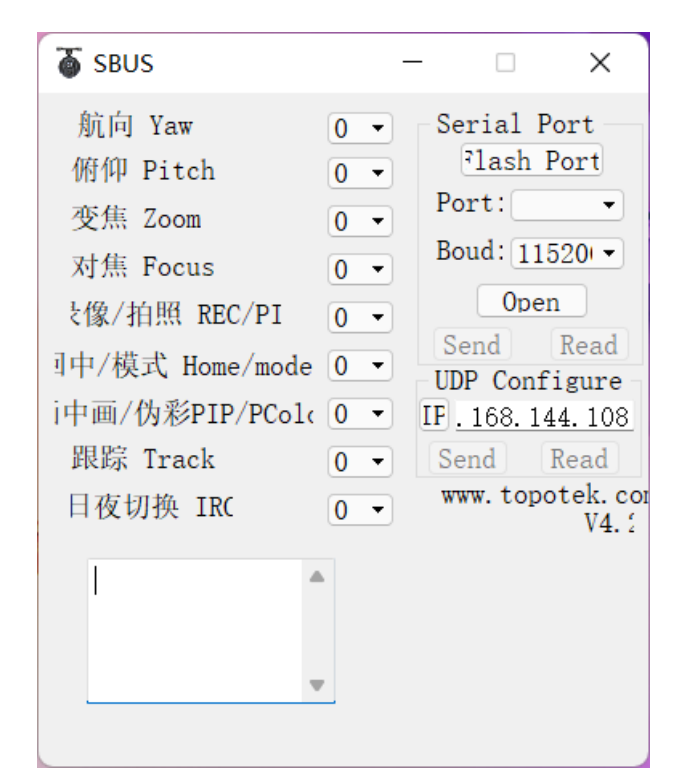

2. 点击 Flash Port 按钮,会刷新出对应的端口号

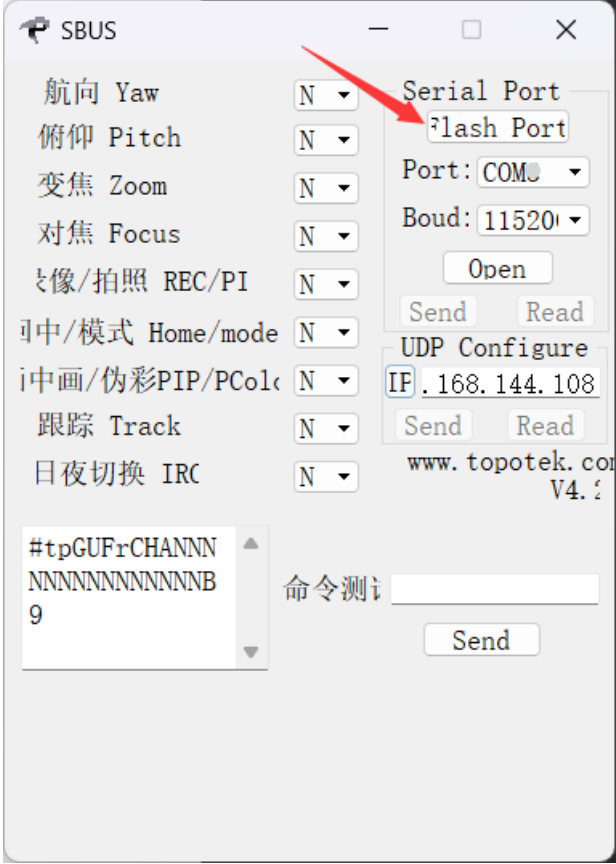

3. 点击 Read 按钮, 读取通道参数, 信息框会有反馈(部分机型不支持读取) 注:1:若串口工具无反应,可以交叉串口的发送/接收(图 A 的绿色线/蓝色线)

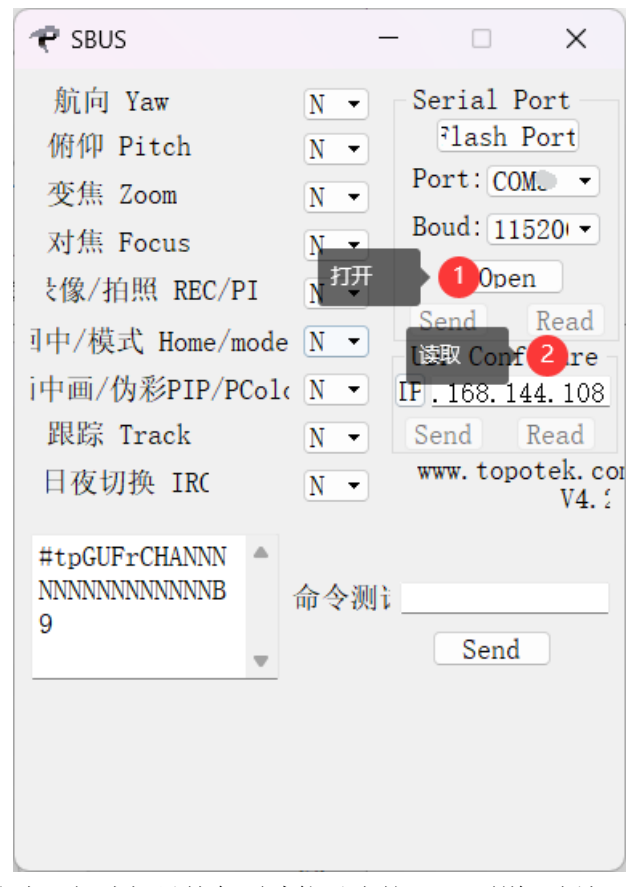

依次下拉选择吊舱各项功能对应的 sbus 通道, 例如: 4. 注: 无需此功能或设备无此功能选择 N 即可

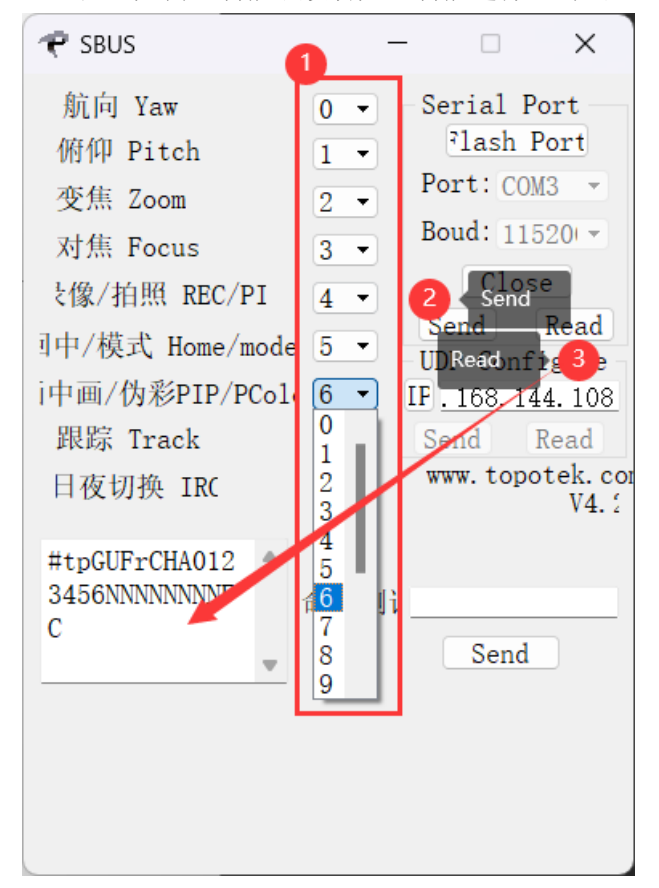

5. 重启设备(及先断电,再次上电生效),逐步测试 sbus 各项功能及对应通道是否映射成 功